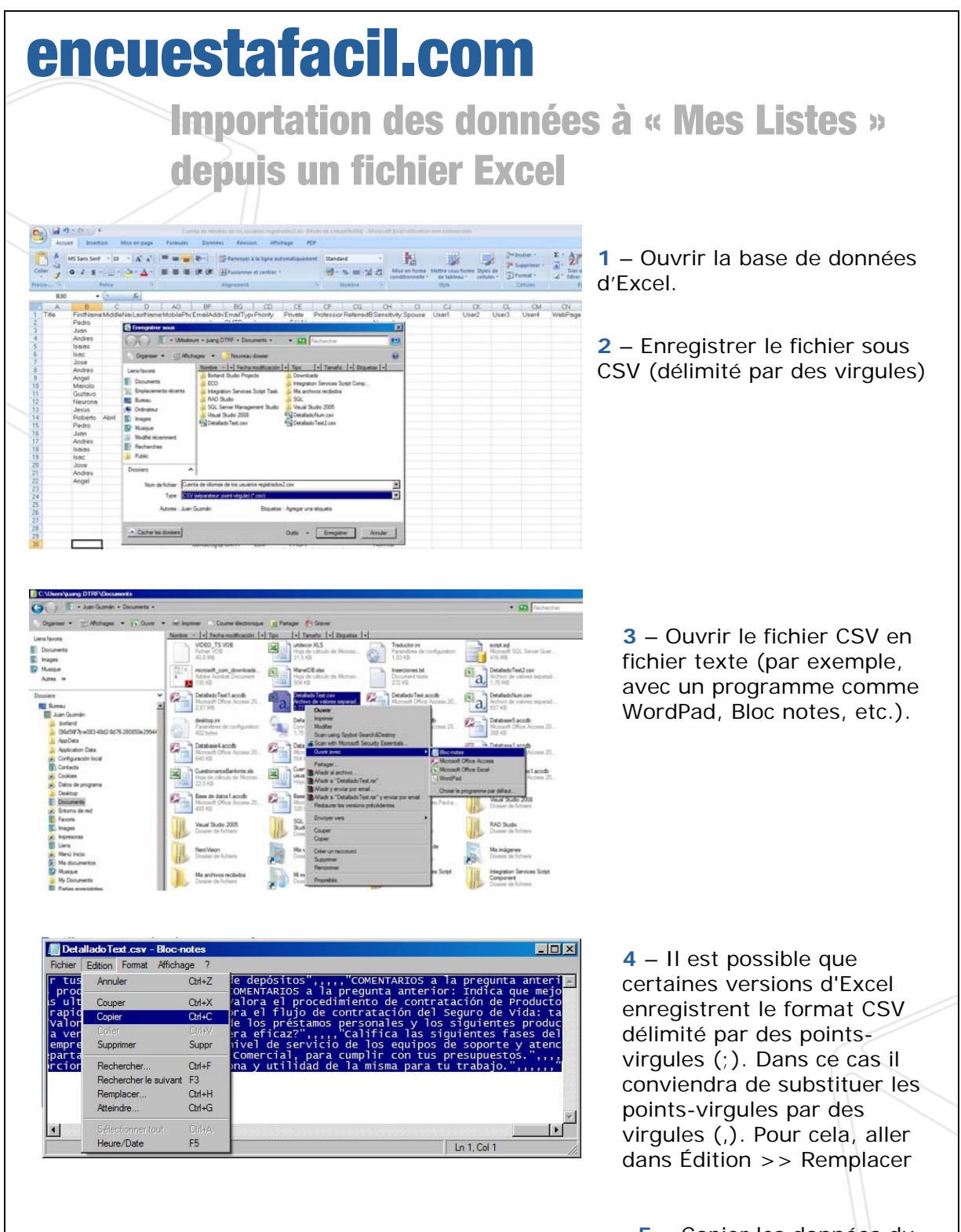

encuestafacil.com

**5** – Copier les données du fichier texte

1

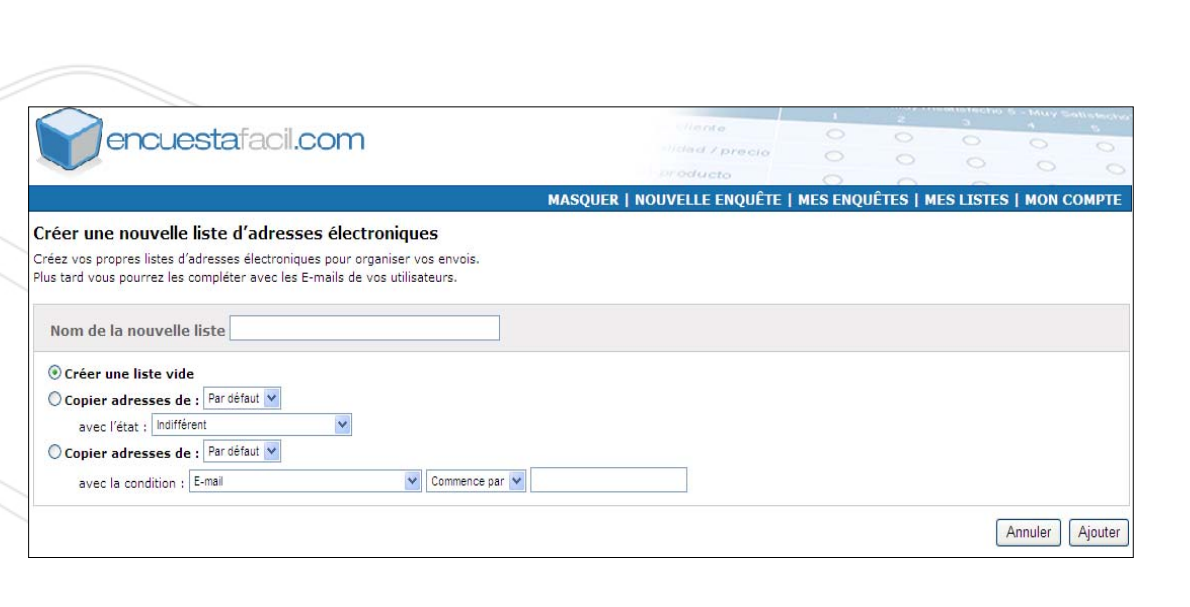

 – Dans www.encuestafacil.com, dans « Mes Listes », créer une nouvelle liste de distribution ou sélectionner une de celle qui existent déjà.

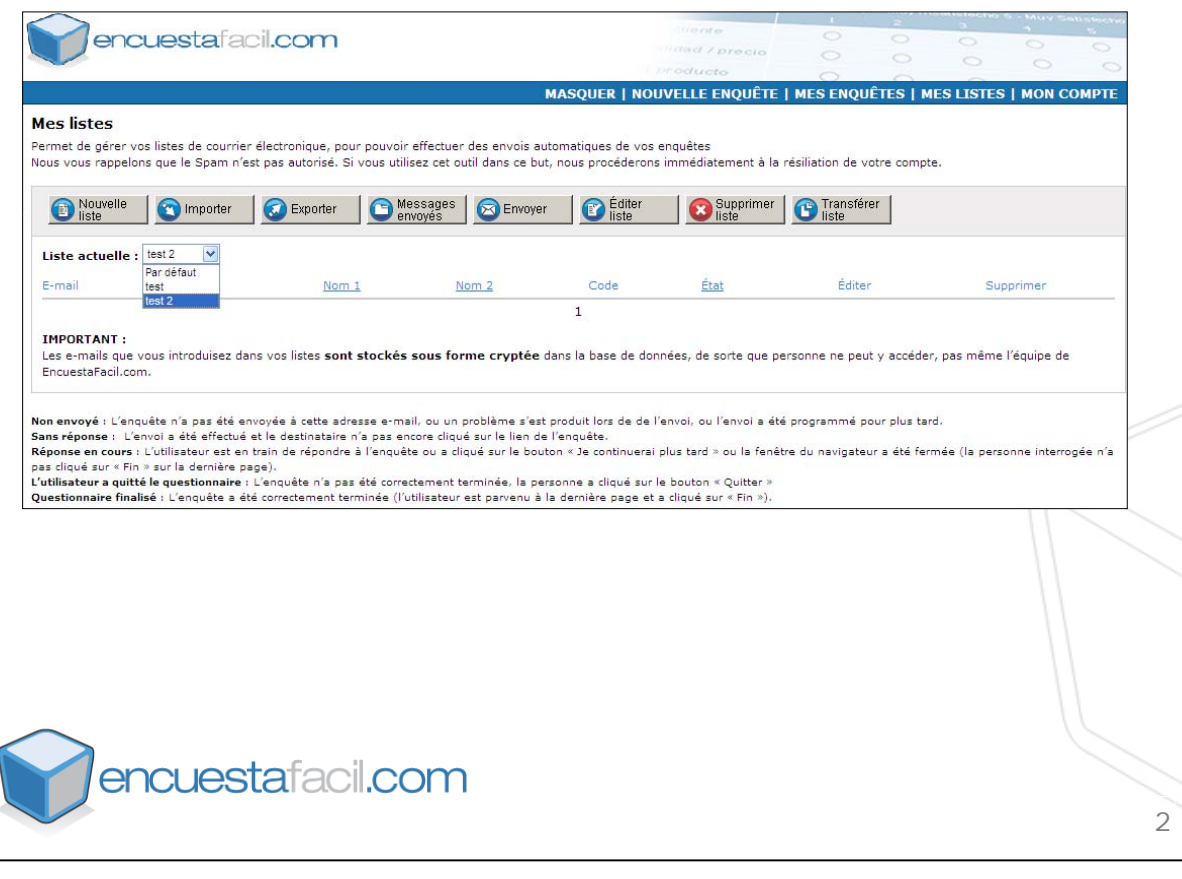

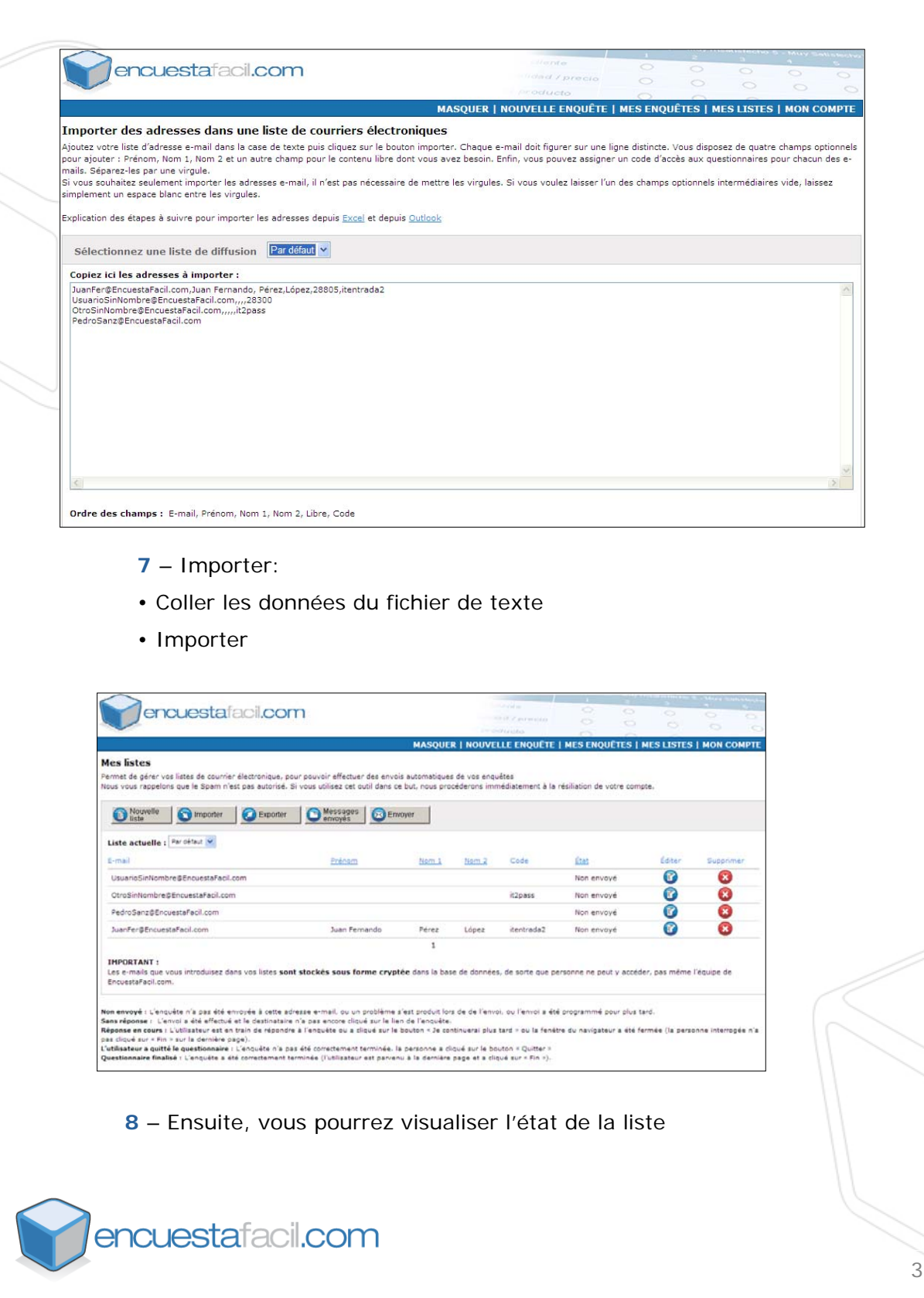